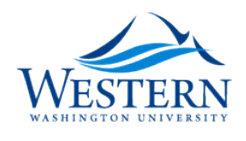

**Western Washington University [Western CEDAR](https://cedar.wwu.edu/?utm_source=cedar.wwu.edu%2Fgeology_studentpubs%2F2&utm_medium=PDF&utm_campaign=PDFCoverPages)**

[Geology Graduate and Undergraduate Student](https://cedar.wwu.edu/geology_studentpubs?utm_source=cedar.wwu.edu%2Fgeology_studentpubs%2F2&utm_medium=PDF&utm_campaign=PDFCoverPages) [Scholarship](https://cedar.wwu.edu/geology_studentpubs?utm_source=cedar.wwu.edu%2Fgeology_studentpubs%2F2&utm_medium=PDF&utm_campaign=PDFCoverPages) [Geology](https://cedar.wwu.edu/geology?utm_source=cedar.wwu.edu%2Fgeology_studentpubs%2F2&utm_medium=PDF&utm_campaign=PDFCoverPages) Statement Charles Statement Charles Scholarship Geology (Scholarship Scholarship)

Summer 1995

## An Introduction to Using MODFLOW The USGS Modular Finite-Difference Ground-Water Computer Modeling System

Jessica N. Pfundt *Western Washington University*

Follow this and additional works at: [https://cedar.wwu.edu/geology\\_studentpubs](https://cedar.wwu.edu/geology_studentpubs?utm_source=cedar.wwu.edu%2Fgeology_studentpubs%2F2&utm_medium=PDF&utm_campaign=PDFCoverPages) Part of the [Geology Commons](http://network.bepress.com/hgg/discipline/156?utm_source=cedar.wwu.edu%2Fgeology_studentpubs%2F2&utm_medium=PDF&utm_campaign=PDFCoverPages)

### Recommended Citation

Pfundt, Jessica N., "An Introduction to Using MODFLOW The USGS Modular Finite-Difference Ground-Water Computer Modeling System" (1995). *Geology Graduate and Undergraduate Student Scholarship*. 2. [https://cedar.wwu.edu/geology\\_studentpubs/2](https://cedar.wwu.edu/geology_studentpubs/2?utm_source=cedar.wwu.edu%2Fgeology_studentpubs%2F2&utm_medium=PDF&utm_campaign=PDFCoverPages)

This Dissertation is brought to you for free and open access by the Geology at Western CEDAR. It has been accepted for inclusion in Geology Graduate and Undergraduate Student Scholarship by an authorized administrator of Western CEDAR. For more information, please contact [westerncedar@wwu.edu](mailto:westerncedar@wwu.edu).

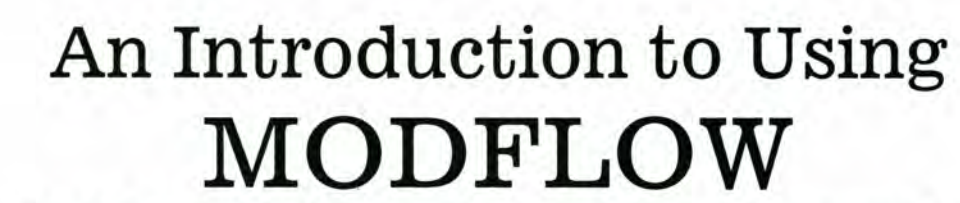

**The USGS Modular Finite-Difference Ground-Water computer modeling system**

> **Prepared by Jessica N. Pfundt**

**August 1, 1995 Department of Geology Western Washington University**

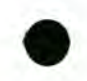

#### **MASTER'S THESIS**

*■pfb\ecJr*

**In presenting this tnesis in partial fulfillment of the requirements for a master's degree at Western Washington University, <sup>I</sup> grant to Western V^sfur^tctn University the non-exclusive royalty-free right to archive, reproduce, distribute, and display tne twswn any and all forms, including electronic format, via any digital library mechanisms maintained by WWU.**

I represent and warrant this is my original work and does not infringe or violate any rights of others. I **warrant that <sup>I</sup> have obtained written permissions from the owner of any third party copyrighted material included in these files.**

**<sup>I</sup> acknowledge that <sup>I</sup> retain ownership rights to the copyright of this work, including but not limited to the right to use all or part of this work in future works, such as articles or books.**

**Library users are granted permission for individual, research and non-commercial reproduction of this work for educational purposes only. Any further digital posting of this document requires specific permission from the author.**

**Any copying or publication ofthis ib«sis for commercial purposes, or for financial gain, is not allowed without my written permission.**

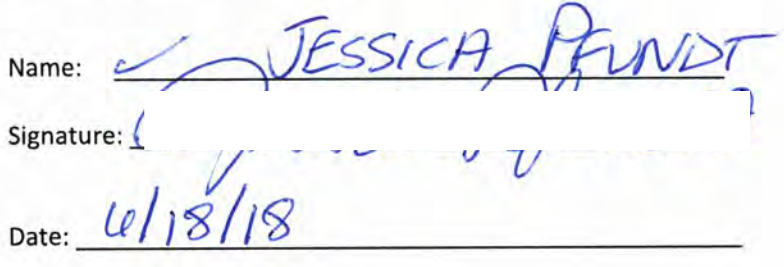

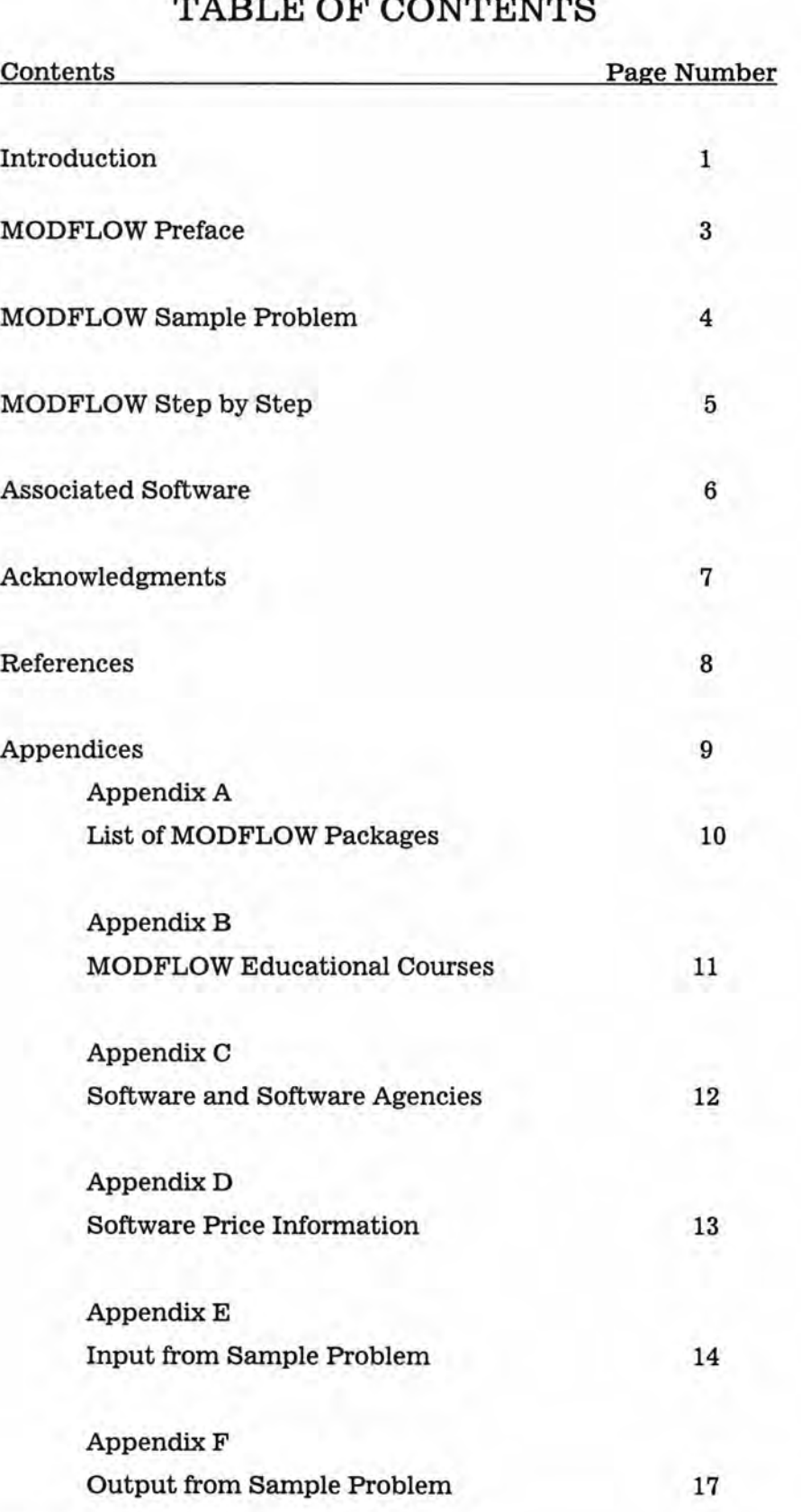

## <span id="page-4-0"></span>**INTRODUCTION**

**MODFLOW is the U.S. Geological Survey (U.S.G.S.) Modular Finite-Difference Ground-Water computer modeling system. This program incorporates basic concepts derived from previous computer groundwater modeling programs. MODFLOW improves upon these programs because it is easy to modify, simple to use and maintain, can be executed on a variety of computers with minimal changes, and is relatively efficient with respect to computer memory and execution time (McDonald and Harbaugh, 1988).**

**The model simulates three dimensional ground water flow using a block-centered finite-difference approach. The following explanation of the finite-difference approach is taken from the McDonald and Harbaugh (1988) MODFLOW manual:**

**...** *the continuoussystem described by equation (1) isreplaced bya Unite set of discretepointsin space and time, and thepartial derivatives are replaced by terms calculatedfrom the differencesin head values at thesepoints. The processleads to systems ofsimultaneouslinear algebraic difference equations; theirsolutionyields values ofhead atspecificpoints and times. These values constitute an approximation to the time-varyinghead distribution that would be given byan analyticalsolution ofthepartial-difference equation offlow.*

**Equation <sup>1</sup> Three-dimensional movement of groxmd-water of constant density through porous earth material can be described by this partial differential equation (McDonald and Harbaugh, 1988).**

$$
\frac{\delta}{\delta_{\mathbf{x}}}=\left(K_{\mathbf{X}\mathbf{X}}\cdot\frac{\delta}{\delta}\cdot\frac{\mathbf{h}}{\mathbf{x}}\right)+\frac{\delta}{\delta_{\mathbf{y}}}-\left(K_{\mathbf{y}\mathbf{y}}\cdot\frac{\delta}{\delta}\cdot\frac{\mathbf{h}}{\mathbf{y}}\right)+\frac{\delta}{\delta_{\mathbf{z}}}=\left(K_{\mathbf{Z}\mathbf{Z}}\cdot\frac{\delta}{\delta}\cdot\frac{\mathbf{h}}{\mathbf{z}}\right)-W\equiv S_{\mathbf{S}}\cdot\frac{\delta}{\delta}\cdot\frac{\mathbf{h}}{\mathbf{t}}
$$

 $K_{xx}$ ,  $K_{yy}$ , and  $K_{zz}$  are values of hydraulic conductivity along the **X, y, and z coordinate axes, which are assumed to be parallel to the major axes of hydraulic conductivity (Lt -i)**

**1**

- **h is the potentiometric head (L)**
- **W is a volumetric flux per unit volume and represents sources** and/or sinks of water  $(t \t -1)$
- **Ss** is the specific storage of the porous material  $(L \t -1)$ **t is time**

**The modular structure ofthe computer program consists of a Main Program and several independent subroutines called modules. Modules are grouped into packages. Packaging ofthe modules allows specific hydrologic features ofthe model to be examined and modified without changing other subroutines (McDonald and Harbaugh, 1988). MODFLOW packages and a brief description of each is listed in Appendix A. The Basic Package is always required for a simulation and other packages are optional depending upon the model.**

**The purpose of this paper is to supply information and resources useful to new users of MODFLOW.**

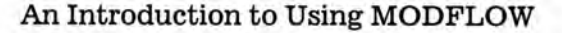

## **MODFLOW PREFACE**

**The following prerequisites apply to the beginning MODFLOW user:**

- **• Knowledge ofFortran programming**
- **• Understanding of your computer operating system**
- **• Fundamental knowledge of ground-water concepts**

**Knowing the Fortran programming language is an advantage because MODFLOW and its input files are written in Fortran. If a particular modeling problem cannot be solved, MODFLOW's code can be modified by the user to accommodate the problem. Trouble shooting is more efficient as data entry errors within input text files are more obvious to Fortran programmers. Understanding the computer's operating system is essential to manipulating MODFLOW files and running the program. MODFLOW documentation assumes the user understands basic ground-water concepts.**

**Self taught MODFLOW users should have technical support people available to answer questions. Users can contact the Water Resources Division of U.S.G.S. for technical support.**

**The Internet is a useful reference for MODFLOW related questions. Three Internet addresses have extensive information regarding ground-water modeling software:**

- **1. <http://www.et.byu.edu/~geos/staff/owens/groundwater.html>**
- **2. <http://gwrp.cciw.ca/intemet/survey.txt>**
- **3. <http://igwmc.mines.colorado.edu:3851/>**

**To save time learning MODFLOW there are courses offered by research institutes and other agencies for different levels of MODFLOW users. Short courses are a good way to make time spent on MODFLOW more effective. See Appendix B for details on three courses offered this year.**

**MODFLOW is designed to run on various types of computers. There are versions for both UNIX based systems and personal computers. The PC version has a compiled executable file that allows MODFLOW to mn without a Fortran 77 compiler. MODFLOW requires a computer with a math co-processor because the program uses iterative mathematics.**

## **MODFLOW SAMPLE PROBLEM**

**A good initial introduction to MODFLOW is through the sample problem that comes on the MODFLOW diskette. The MODFLOW sample problem is a particular aquifer environment that uses the following packages: Basic, Block Centered Flow, Recharge, Strongly Implicit Procedure, Drain, and Well. This is a good problem to use because it exposes the user to many ofthe different packages.**

**Parameters for the sample problem is as follows:**

- **The aquifer has three layers, each separated with a confining layer.**
- **• The aquifer is a square, 75,000 feet on each side, and divided into a grid of 15 rows and 15 columns.**
- **• Flow into the system is infiltration from precipitation.**
- **• Flow out of the system is to buried drain tubes, discharging wells, and a lake which is represented by a constant-head boundary (McDonald and Harbaugh, 1988).**

**The sample problem is described in greater detail in the MODFLOW manual.**

**Input and output files from an actual sample problem run are in Appendices D and E. The sample problem was run on a 486 DX 66 personal computer. It is possible that numbers in the output will be unlike those in the msmual. The output file in Appendix F has numbers that do not correspond vsdth the manual. Computers vary in the way they store and calciilate real numbers. In each computer, values will differ due to the size ofthe problem and the number ofiterations required. The difference in values should not be significant except in the "IN - OUT" line, which may vary up to a factor of three** depending on computer type.

**After running the sample problem the user should manipulate the data in order to learn how the model responds to changes. For additional practice using MODFLOW, sample problems developed by the EPA are available (Anderson, 1993). In the EPA sample problems is a package used by MODFLOW called "Output Control." It is not listed in the manual as a package. See Appendix C for IGWMC's address to order the EPA's manual ofinstructional problems for MODFLOW.**

## **MODFLOW STEP BY STEP**

- **Copy MODFLOW to the hard drive (in this case the hard drive is named 'p').**
- **Go to MS-DOS Prompt.**
- **"C:\WINUSERS>" type p: \ to change the drive address**
- **"P:\" type cd** modflow **to call up the MODFLOW drive address**
- "P:\ **MODFLOW"** type MODFLOW to activate the executable file
- **"Enter the name for the BAS input file" type** testi . has
- **"Enter the name for the output file <Enter LPTl to go directly to the printer>" Never send it to the printer. Make up a simple name for the output file and use the extention .OUT, for example** test **. our.**
- **"Enter the name for the BCF input file" type** testi . bcf
- **"Enter the name for the WEL input file" type** testi . wel
- **"Enter the name for the DRN input file" type** testi . drn
- **"Enter the name for the RCH input file" type** testi . rch
- **"Enter the name for the SIP input file" type** testi. sip
- **"Stop - Program Terminated." This means MODFLOW has run and the output file has the solution to the sample problem. Go to the DOS Editor and open the output file.**
- **"run-time error..." This means MODFLOW was not able to run the entire program. There is an error in the input offile names or a problem with an input file. Go to the DOS Editor and note the last input file processed. The problem is probably after that.**
- **type** EDIT **to get into the DOS Editor**
- **Open the output file using the "File" pull-down. This file should look like the output file in Appendix F.**

### <span id="page-9-0"></span>**ASSOCIATED SOFTWARE**

**Several software programs have been developed specifically to work with MODFLOW. Further research on the software packages should be done in order to purchase the one that best fits the modeling needs. Information on associated software is in Appendices C and D.**

**The data input computer program (MFI) for MODFLOW reduces the time it takes to enter data into the model by building ASCII input tables. With MFI the user is guided logically through the data entry process. MFI checks the data for validity emd help information is available within MFI to reduce frequent referral to the manual (Harbaugh, 1994).**

**The ANNIE Interactive Development Environment (AIDE) is required to make MFI operational. It is obtained by written request to the Center of Exposure Assessment Modeling (CEAM). Refer to Appendix C for CEAM's address. They have a diskette exchange policy where the person requesting the software sends a 3.5" HD diskette to CEAM and they send back the software on that disk. Another way to receive AIDE software is through file transfer on the worldwide Internet network. The ftp address for AIDE is in Appendix D.**

**The GMS MODFLOW interface also saves data entry time. It is structured Eifter MODFLOW's package concept for organizing computational subroutines and input files. Menu commands and a dialogs for MODFLOW packages reduces referencing manuals. All information associated with a MODFLOW package can be edited with the package dialog.**

**Visual Modfiow is a pre-processor and post-processor for MODFLOW. It allows the user to easily input data, run MODFLOW, and visualize the output results in a Windows type environment. A demo program is available, however, it has some problems. It does not save the grid information before or after continuing on to properties. There are also detail oriented functions that don't work. A requirement for this system is a video card that will support 256 colors. Visual MODFLOW runs under DOS, under a Windows DOS session, and under an OS/2 DOS session. This program does not require the user to know Fortran.**

## <span id="page-10-0"></span>**ACKNOWLEDGMENTS**

**Thanks to Arnold Hansen from the Water Resources Division of U.S.G.S. for his knowledgeable assistance running the MODFLOW sample problem. Thanks to Dr. Richard Berg of Western Washington University for loaning the software and reading material to set up and learn MODFLOW. Thanks to Dr. William Hotchkiss of the U.S.O.S. for assistance with set up and research of MODFLOW.**

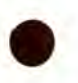

## **REFERENCES**

## **Anderson, Peter F. 1993. A Manual ofInstructional Problems for the U.S.G.S. MODFLOW Model. Ada, Oklahoma: U.S. Environmental Protection Agency.**

**Brigham Young University. Engineering Computer Graphics Laboratory. Internet. 1995.**

**Harbaugh, Arlen W. 1994. A Data Input Program (MFI) for the U.S. Geological Survey Modular Finite-Difference Ground-Water Flow Model. Reston, Virginia: U.S. Geological Survey. Open File Report 94-468.**

**International Ground Water Modeling Center. Colorado School ofMines. Internet. 1995.**

**McDonald, Michael G. and Harbaugh, Arlen W. 1988. A Modular Three-Dimensional Finite-Difference Ground-Water Flow Model. Washington, D.C.: Techniques of Water Resources Investigations ofthe United States Geological Survey. Book 6, Chapter Al.**

**Waterloo Hydrogeologic, Inc. April 17,1995. personal letter/communication.**

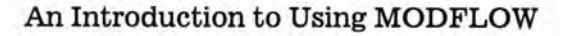

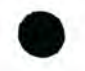

# <span id="page-12-0"></span>**APPENDICES**

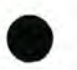

## **APPENDIX A**

## <span id="page-13-0"></span>**LIST OF MODFLOW PACKAGES \***

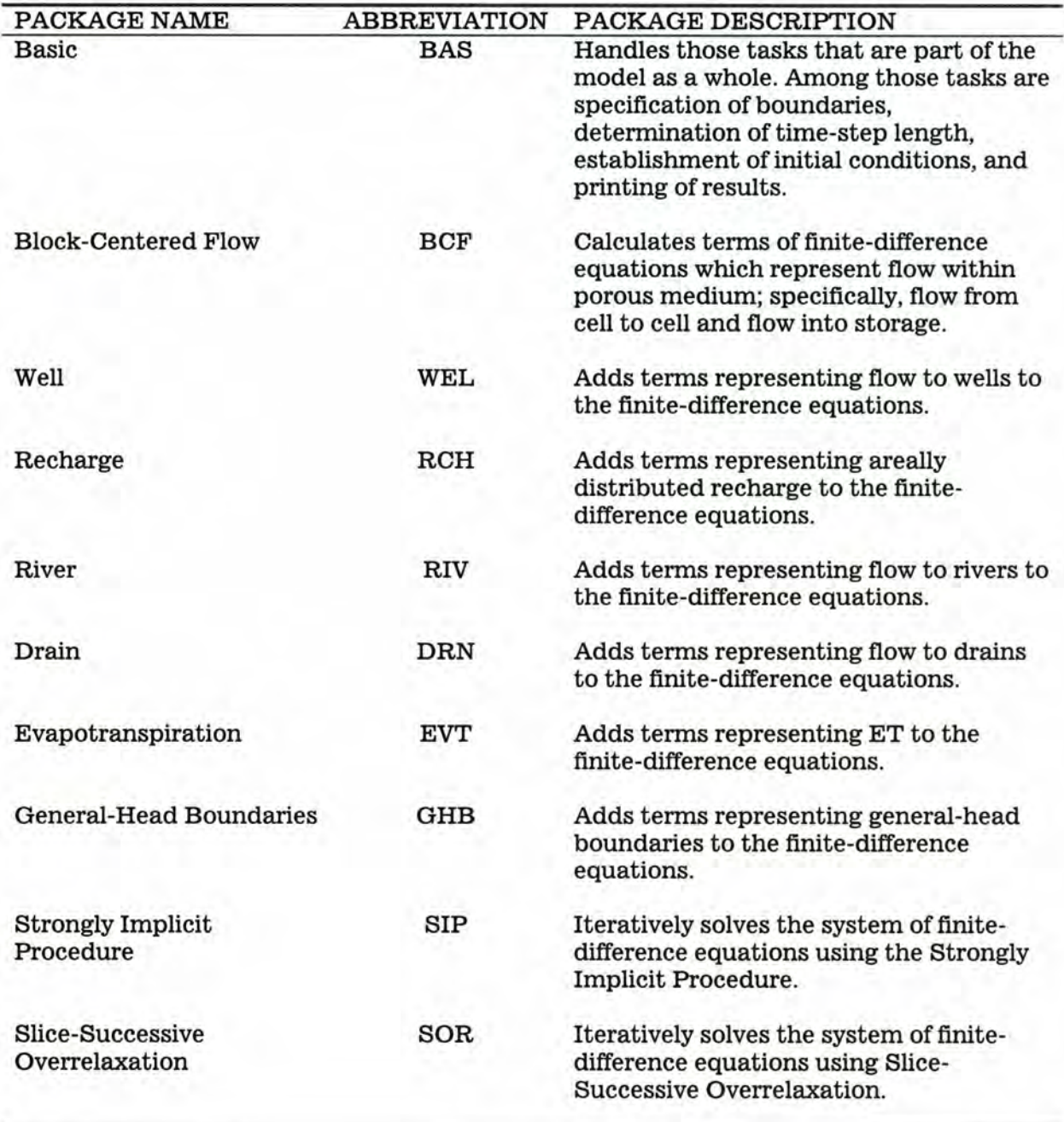

**\* This list was taken from the McDonald and Harbaugh (1988) MODFLOW manual.**

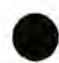

## **APPENDIX B MODFLOW EDUCATIONAL COURSES 1995**

#### **JULY 24-26**

**Brigham Young University offers a short course on the use ofthe Department of Defense Groundwater Modeling System (GMS). Attendees should be familiar with the MODFLOW model and have a basic understanding of ground-water modeling. "The course instruction will consist of a combination of classroom lectures and demonstrations and "hands-on" training at a computer terminal. The computer sessions will be conducted on high performance Hewlett Packard UNIX workstations (The interface to the UNIX version of GMS is identical to the PC version. UNIX experience is not required)" (Internet site). Instructors are Dr. Norman L. Jones, Rus Berrett, and R. Jeffrey Davis. The cost of this short course is \$750 per person. For more information contact Molly Broadbent at The Engineering Computer Graphics Lab, 300 Clyde Building, Brigham Young University, Provo, Utah 84602, telephone (801) 378-2812, fax (801) 378-2478, or e-mail: [MMBROADB@ucs.byu.edu.](mailto:MMBROADB@ucs.byu.edu)**

#### **AUGUST 7-11**

**Oklahoma State University offers a course CEilled "RCRA Ground Water Monitoring System Design and Plume Characterization." "This course is designed to familiarize the hydrogeologist/environmental professional with the EPA's hazardous waste ground water monitoring program. Participeints will apply RCRA regulations and TEGD guidance, as well as use ground water flow transport models, to design a fully compliant groimd water monitoring system. Software models which will be used to complete this objective are MODFLOW, ModelCad, SURFER, PATH3D, and MT3D."**

#### **OCTOBER 17-21**

**The International Ground Water Modeling Center offers a short course from October 17- 21,1995 entitled "The MODFLOW Groundwater Flow Modeling System." Instructors are Peter F. Anderson and Robert M. Greenwald of Geo Trans, Inc. For more information contact IGWMC at Colorado School of Mines, Golden, Colorado, 80401-18887, telephone (303) 273-3103 or (800) 446-9488. "This course focuses on the use of the USGS Three-Dimensional Finite-Difference Ground-Water Flow Model MODFLOW and its accompanying programs. Lectures on the principles of ground-water flow modeling and the use of MODFLOW will be complemented by hands-on computer sessions during which participants will work through a series of real world problems." This course was advertised in the July, 1995 "GSA Today" (vol 5, No.7).**

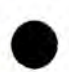

## **APPENDIX C SOFTWARE AND SOFTWARE AGENCIES**

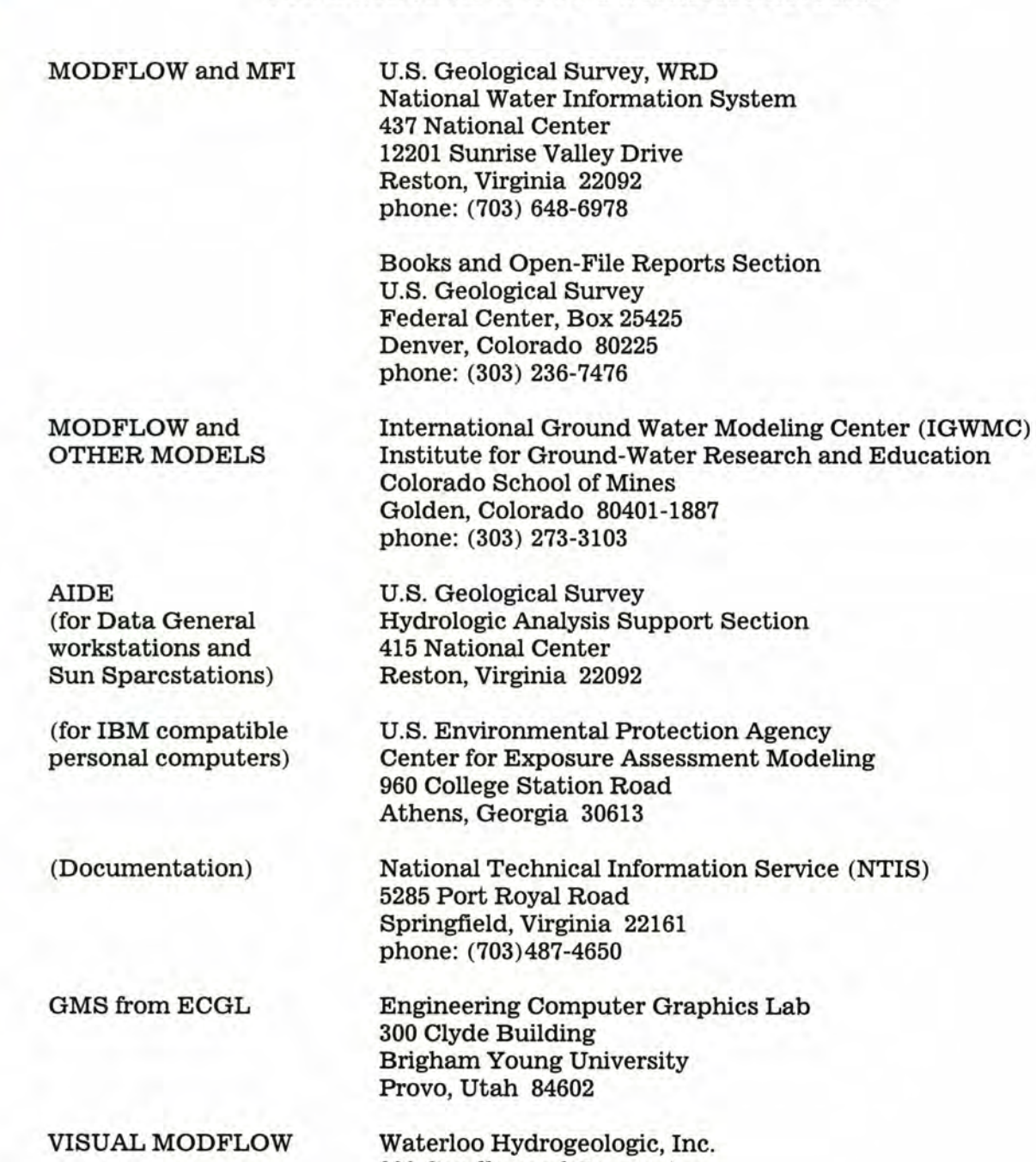

**Waterloo Hydrogeologic, Inc. 200 Candlewood Crescent Waterloo, Ontario Canada N2L 5Y9 phone: (519) 746-1798**

## **APPENDIX D SOFTWARE PRICE INFORMATION**

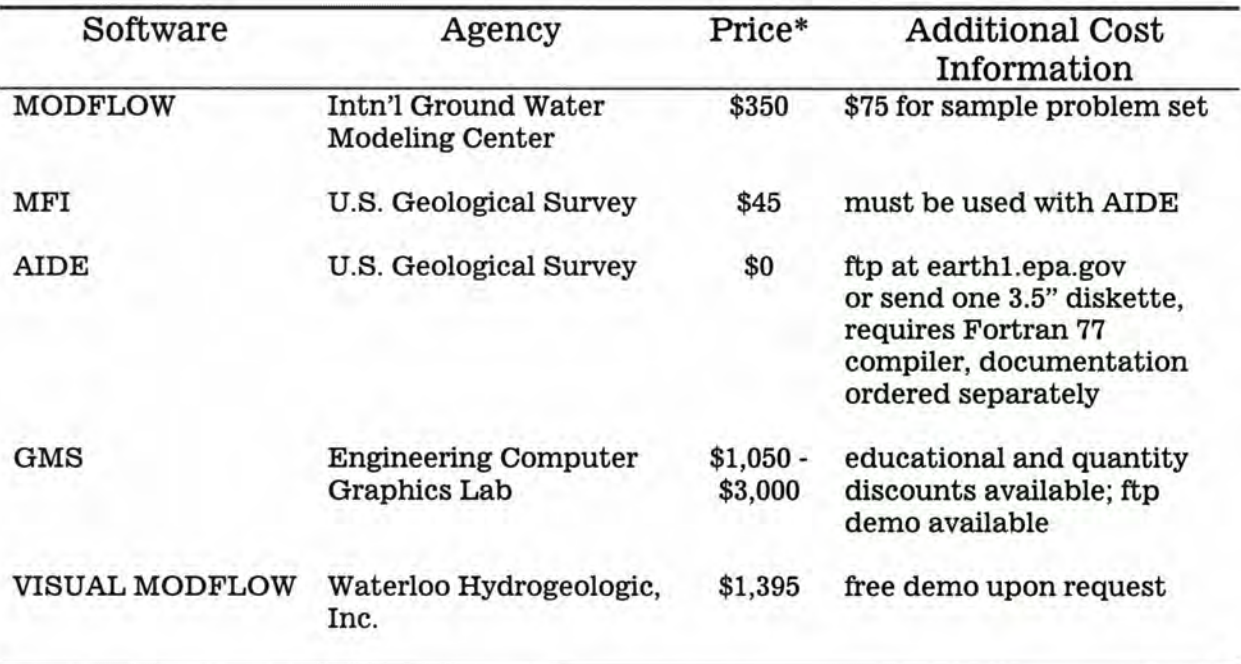

**\* Price information was taken from price lists on the Internet (MODFLOW, GMS) and order forms from the above agencies(AIDE, VISUAL MODFLOW, MFI).**

## **APPENDIX E**

## **SAMPLE PROBLEM INPUT**

#### **BASIC PACKAGE: (Lower case text is explanation ofinput.)**

**SAMPLE—3 LAYERS, <sup>15</sup> ROWS, <sup>15</sup> COLUMNS; STEADY STATE; CONSTANT HEADS COLUMN 1, LAYERS <sup>1</sup> AND 2; RECHARGE, WELLS AND DRAINS (3 layers, 15 rows, 15 columns, <sup>1</sup> stress period, time unit is seconds) 3 15 15 <sup>1</sup> <sup>1</sup> 11 12 13 0 0 0 0 18 19 0 0 00 (assigning lUNlT locations for BCF, WEL, DRN, RIV, EVT, GHB, RCH, SIP, SOR, OUTPUT CONTROL i.e. BCF has been assigned to lUNlT 11 and so on, zero means the option is not used.) 0 0 1APART,ISTRT (array BUFF is shared with array RHS; starting heads not saved) 60 1(1513)** 3 **lBOUND-1 (control record for IBOUND array layer 1) -111111** 1 1 1 **1111** 1 1 **(IBOUND codes: < 0 constant head** -1 <sup>1</sup> <sup>1</sup> 1 1 **111111 1111 = 0 no flow 111111 -111111111 -111111111 > 0 variable head) 111111 1111 -111111111111111 -111111111111111 -111111111111111 -111111111111111 -111111111111111 -111111111111111 -111111111111111 -111111111111111 -111111111111111 -111111111111111 -111111111111111** 1 **60 1(1513) IBOUND-2 (control record for IBOUND array layer 2) 3 -111111111111** 1 1 1 **-111111 111111**  $\cdot$ 1 1 **-111111 1111** 1 1 **1 1 1 -111111** 1 1 **1111 1 1 1 -111111** 1 1 **11111** 1 1 **-111111** 1 1 1 1 1 **1111 -1111** 1 1 **11111 1111** -1 <sup>1</sup> **1111 1111** <sup>1</sup> <sup>1</sup> <sup>1</sup> 1 1 **-1111 1 1 111111** 1 1 ۰. **-1111** 1 1 **111111** 1 1 1 **1111111** -1 <sup>1</sup> **1111** 1 1 -1 <sup>1</sup> **1111** 1 1 1 **1111** 1 1 -1 <sup>1</sup> **1111** 1 1 1 **111111** -1 <sup>1</sup> **1111** 1 1 1 **111111 -1** <sup>1</sup> <sup>1</sup> 1 1 1 1 1 1 **111111 0** 1 **IBOUND-3 (control record for IBOUND array layer 3) 999.99 (value ofhead to be assigned to all inactive cells throughout simulation) 0 0. HEAD-1** (head values at beginning of simulation) **0 0. HEAD-2 0 HEAD-3 0. PERLEN,NSTP,TSMULT (stress period length, # time steps, multiplier) 86400.** 1 1**.**

## **BLOCK CENTERED FLOW PACKAGE;**

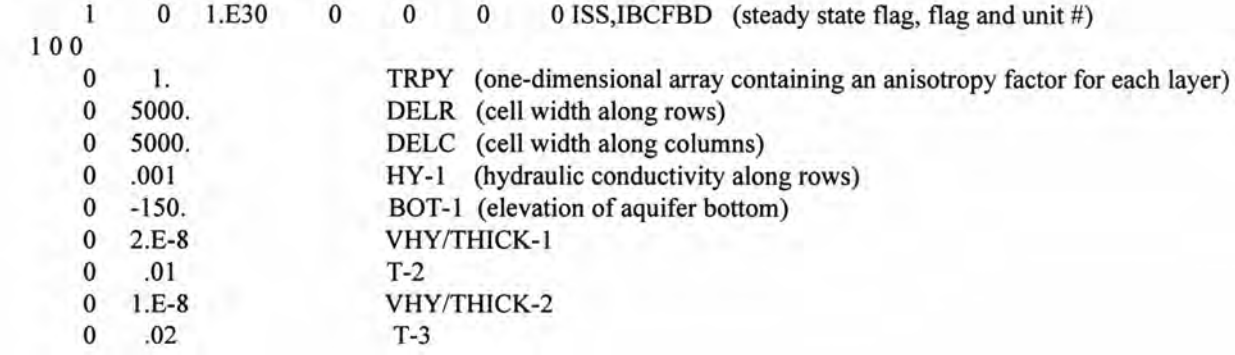

## **RECHARGE PACKAGE:**

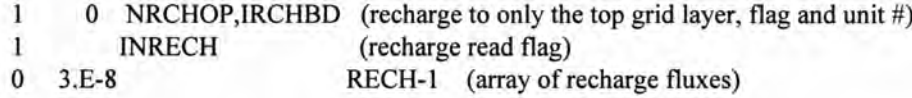

## **STRONGLY IMPLICIT PROCEDURE PACKAGE:**

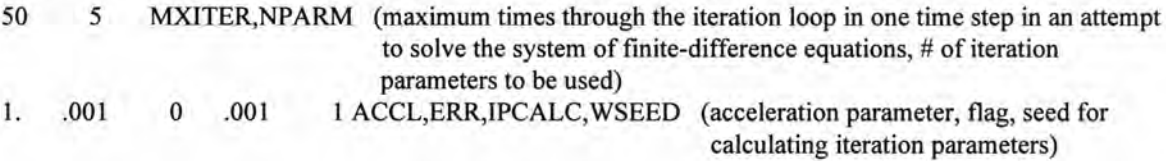

## **DRAIN PACKAGE:**

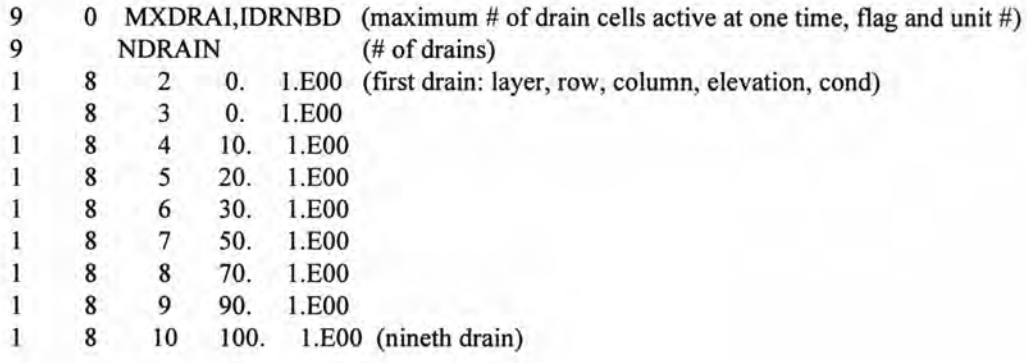

## **WELL PACKAGE:**

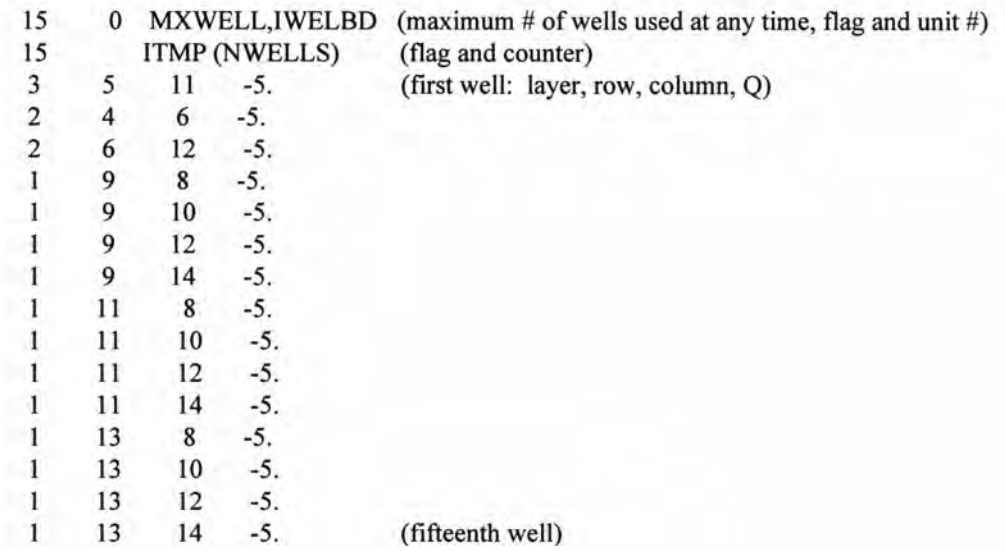

## **APPENDIX F**

## <span id="page-20-0"></span>**OUTPUT FROM SAMPLE PROBLEM**

U.S. GEOLOGICAL SURVEY MODULAR FINITE-DIFFERENCE GROUND-WATER MODEL SAMPLE—3 LAYERS, 15 ROWS, 15 COLUMNS; STEADY STATE; CONSTANT HEADS COLUMN 1, LAYERS 1 AND 2; RECHARGE, WELLS AND DRAINS

3 LAYERS 15 ROWS 15 COLUMNS

<sup>1</sup> STRESS PERIOD(S) IN SIMULATION

MODEL TIME UNIT IS SECONDS

I/O UNITS:

ELEMENT OF lUNIT: <sup>1</sup> 2 3 4 5 6 7 8 9 10 11 12 13 14 15 16 17 18 19 20 21 22 23 24

I/O UNIT: <sup>11</sup> <sup>12</sup> <sup>13</sup> 0000 <sup>18</sup> <sup>19</sup> 0000000000 00000

BASl - BASIC MODEL PACKAGE, VERSION 1, 9/1/87 INPOT READ FROM UNIT <sup>60</sup> ARRAYS RHS AND BUFF WILL SHARE MEMORY.

START HEAD WILL NOT BE SAVED - DRAWDOWN CANNOT BE CALCULATED

5892 ELEMENTS IN X ARRAY ARE USED BY BAS

5892 ELEMENTS OF X ARRAY USED OUT OF 50000

BCF3 - BLOCK-CENTERED FLOW PACKAGE, VERSION 3, 7/9/92 INPUT READ FROM UNIT <sup>11</sup> STEADY-STATE SIMULATION

HEAD AT CELLS THAT CONVERT TO DRY= .10000E+31

WETTING CAPABILITY IS NOT ACTIVE

LAYER AQUIFER TYPE INTERBLOCK T

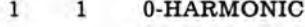

- 2 0 O-HARMONIC
- 3 0 O-HARMONIC

453 ELEMENTS IN X ARRAY ARE USED BY BCF

6345 ELEMENTS OF X ARRAY USED OUT OF 50000

WEL1 -- WELL PACKAGE, VERSION 1, 9/1/87 INPUT READ FROM 12

MAXIMUM OF 15 WELLS

60 ELEMENTS IN X ARRAY ARE USED FOR WELLS

6405 ELEMENTS OF X ARRAY USED OUT OF 50000

DRNl - DRAIN PACKAGE, VERSION 1, 9/1/87 INPUT READ FROM UNIT <sup>13</sup>

MAXIMUM OF 9 DRAINS

45 ELEMENTS IN X ARRAY ARE USED FOR DRAINS 6450 ELEMENTS OF X ARRAY USED OUT OF 50000

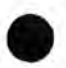

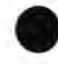

RCHl - RECHARGE PACKAGE, VERSION 1, 9/1/87 INPUT READ FROM UNIT <sup>18</sup> OPTION 1 -- RECHARGE TO TOP LAYER 225 ELEMENTS OF X ARRAY USED FOR RECHARGE

6675 ELEMENTS OF X ARRAY USED OUT OF 50000

SIP1 -- STRONGLY IMPLICIT PROCEDURE SOLUTION PACKAGE, VERSION 1, 9/1/87

INPUT READ FROM UNIT 19

MAXIMUM OF 50 ITERATIONS ALLOWED FOR CLOSURE

5 ITERATION PARAMETERS

2905 ELEMENTS IN X ARRAY ARE USED BY SIP 9580 ELEMENTS OF X ARRAY USED OUT OF 50000

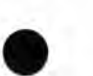

ISAMPLE—3 LAYERS, 15 ROWS, 15 COLUMNS; STEADY STATE; CONSTANT HEADS COLUMN 1, LAYERS <sup>1</sup> AND 2; RECHARGE, WELLS AND DRAINS

BOUNDARY ARRAY FOR LAYER <sup>1</sup> WILL BE READ ON UNIT 60 USING FORMAT: (1513)

2 3 4 5 6 7 8 9 10 11 12 13 14 15

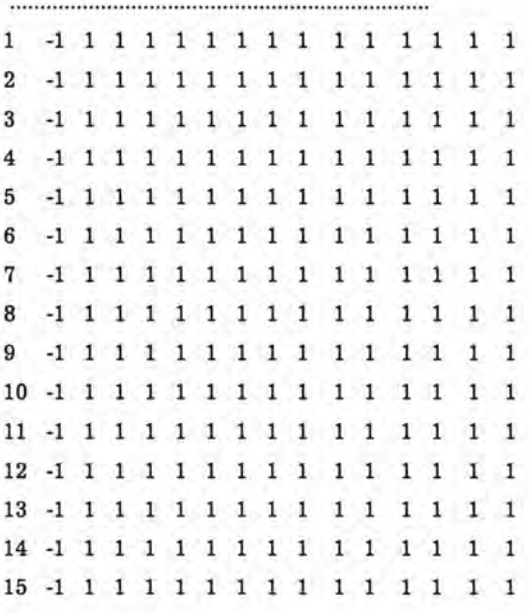

#### BOUNDARY ARRAY FOR LAYER 2 WILL BE READ ON UNIT 60 USING FORMAT: (1513)

2 3 4 5 6 7 8 9 10 11 12 13 14 15

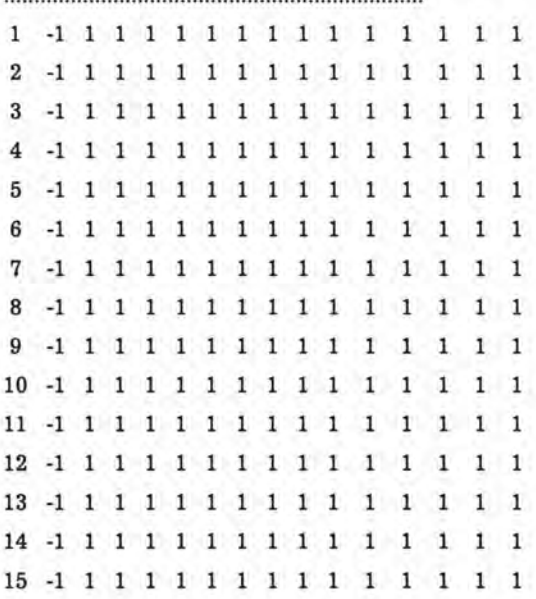

 $BOUNDARY ARRAY = 1 FOR LAYER 3$ AQUIFER HEAD WILL BE SET TO 999.99 AT ALL NO-FLOW NODES (IBOUND=0). INITIAL HEAD = .0000000 FOR LAYER <sup>1</sup> INITIAL HEAD = .0000000 FOR LAYER 2 INITIAL HEAD = .0000000 FOR LAYER 3 DEFAULT OUTPUT CONTROL - THE FOLLOWING OUTPUT COMES AT THE END OF EACH STRESS PERIOD: TOTAL VOLUMETRIC BUDGET HEAD COLUMN TO ROW ANISOTROPY = 1.000000 DELR= 5000.000 DELC= 5000.000 HYD. COND. ALONG ROWS = .lOOOOOOE-02 FOR LAYER <sup>1</sup> BOTTOM = -150.0000 FOR LAYER <sup>1</sup> VERT HYD COND /THICKNESS = .2000000E-07 FOR LAYER <sup>1</sup> TRANSMIS. ALONG ROWS = .lOOOOOOE-01 FOR LAYER 2 VERT HYD COND /THICKNESS = .lOOOOOOE-07 FOR LAYER 2 TRANSMIS. ALONG ROWS = .2000000E-01 FOR LAYER 3

SOLUTION BY THE STRONGLY IMPLICIT PROCEDURE

MAXIMUM ITERATIONS ALLOWED FOR CLOSURE = 50 ACCELERATION PARAMETER = 1.0000 HEAD CHANGE CRITERION FOR CLOSURE = .lOOOOE-02

SIP HEAD CHANGE PRINTOUT INTERVAL = 1

5 ITERATION PARAMETERS CALCULATED FROM SPECIFIED WSEED = .00100000:

 $.0000000E + 00$  .8221720E+00 .983772E+00 .9943766E+00 .0900000E+00

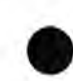

#### STRESS PERIOD NO. 1, LENGTH = 86400.00

..................................... 

NUMBER OF TIME STEPS = <sup>1</sup>

MULTIPLIER FOR DELT = 1.000

INITIAL TIME STEP SIZE = 86400.00

WELLS

LAYER ROW COL STRESS RATE WELL NO.

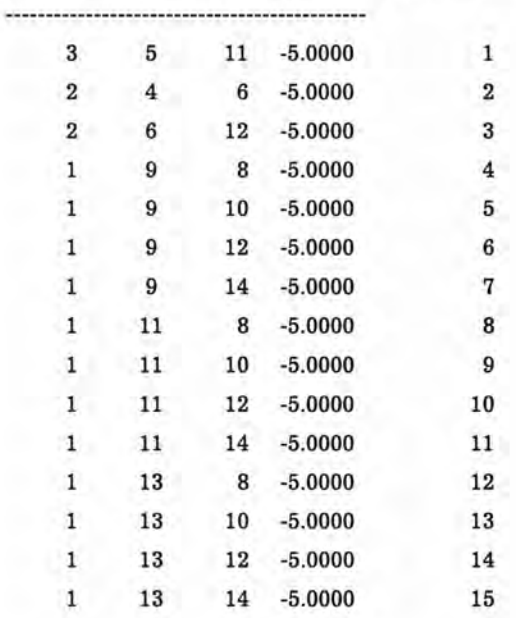

DRAINS

| LAYER | $_{\rm{ROW}}$ |    |                           | COL ELEVATION CONDUCTANCE DRAIN |   |
|-------|---------------|----|---------------------------|---------------------------------|---|
|       | 8             | 2  | .0000                     | 1.000                           |   |
|       | 8             | 3  | .0000                     | 1.000                           | 2 |
|       | 8             |    | 10.00                     | 1.000                           | 3 |
|       | 8             | 5  | 20.00                     | 1.000                           | 4 |
|       | 8             | 6  | 30.00                     | 1.000                           | 5 |
|       | 8             | 7  | 50.00                     | 1.000                           | 6 |
|       | 8             | 8  | 70.00                     | 1.000                           | 7 |
|       | 8             | 9  | 90.00                     | 1.000                           | 8 |
|       | 8             | 10 | 100.0                     | 1.000                           | 9 |
|       |               |    | $RECHARGE = .3000000E-07$ |                                 |   |
|       |               |    |                           |                                 |   |

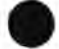

31 ITERATIONS FOR TIME STEP <sup>1</sup> IN STRESS PERIOD <sup>1</sup> MAXIMUM HEAD CHANGE FOR EACH ITERATION:

HEAD CHANGE (LAYER,ROW,COL) HEAD CHANGE (LAYER,ROW,COL) HEAD CHANGE (LAYER,ROW,COL) HEAD CHANGE (LAYER,ROW,COL) HEAD CHANGE (LAYER,ROW,COL)

-22.41 ( 3, 5,11) 12.48 ( 1, 1,15) 13.39 ( 3, 1,14) 48.21 ( 1, 1,15) 35.91 ( 3, 1,13) 2.482 ( 1, 9,14) 1.430 ( 3,10,13) 6.214 ( 1, 12, 14) 7.411 ( 3,11,14) 13.66  $(1, 15, 15)$ .5503 ( 3, 8, 7) .4821 ( 2, 6, 9) .4711 ( 3, 5,10) 2.019 ( 1,11,14) 2.302 ( 3, 5,13) .1108 ( 1,13,12) .7059E-01 ( 3,12,11) .2819 ( 1,14,14) .3141 ( 3,13,14) .3320 ( 1,15,15)0 .7853E-02 ( 1,13,12) .1586E-01 ( 2,11,11) .1777E-01 ( 3,11,10) .7910E-01 ( 1,14, 14) .8499E-01 ( 3, 7,14) .4169E-02 ( 1,13,14) .2555E-02 ( 3,14,15) .9769E-02 ( 1,14,14) .1082E-01 ( 3,13, 14) .1030E-01 ( 1,15,15)

.2430E-03 ( 1,13, 12)

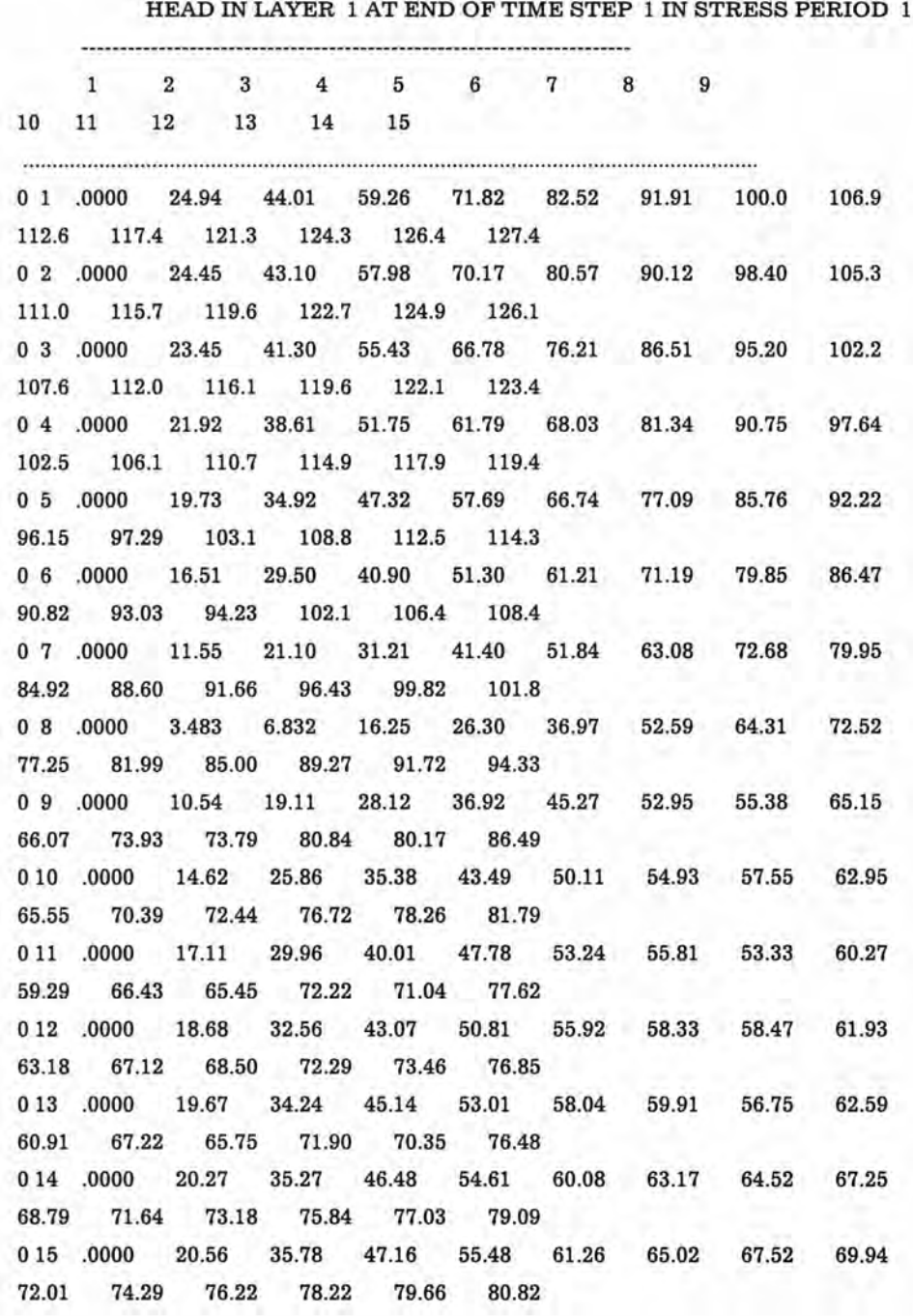

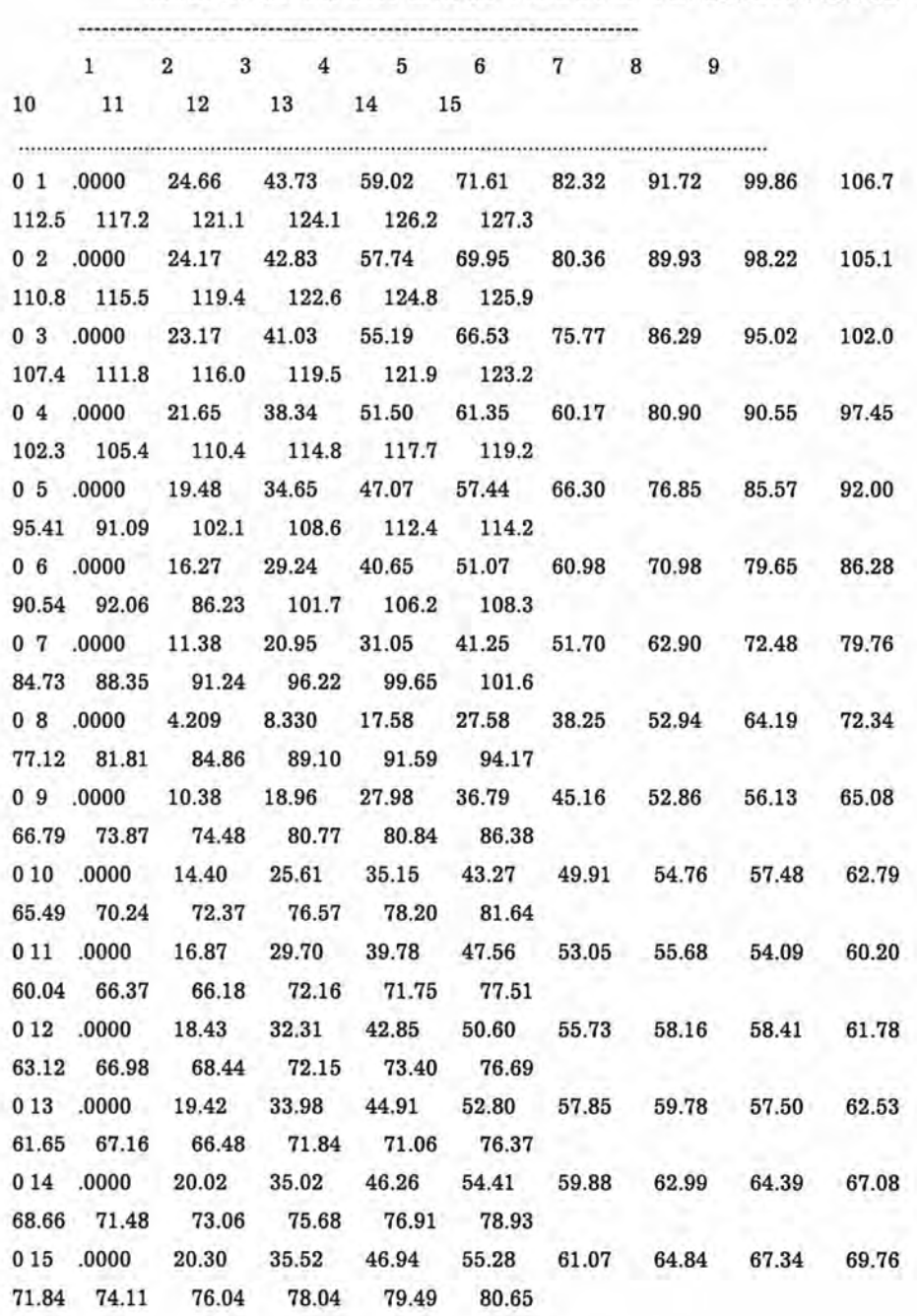

#### HEAD IN LAYER 2 AT END OF TIME STEP <sup>1</sup> IN STRESS PERIOD <sup>1</sup>

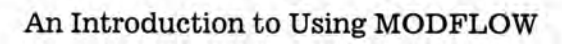

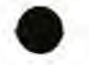

## HEAD IN LAYER 3 AT END OP TIME STEP <sup>1</sup> IN STRESS PERIOD <sup>1</sup>

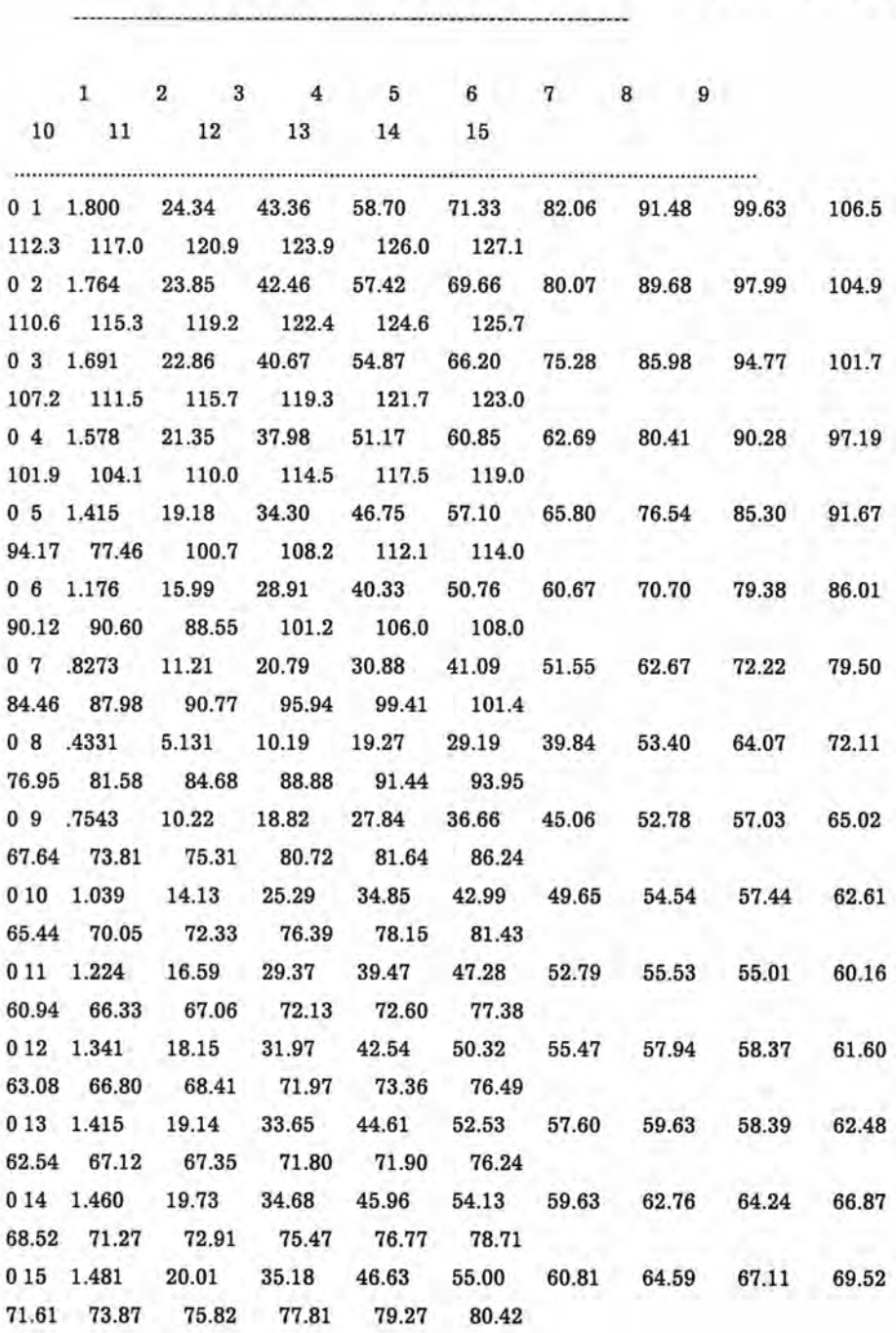

VOLUMETRIC BUDGET FOR ENTIRE MODEL AT END OF TIME STEP <sup>1</sup> IN STRESS PERIOD <sup>1</sup>

IN:

 $\cdots$ 

 $\cdots$ 

CUMULATIVE VOLUMES L\*\*3 RATES FOR THIS TIME STEP L\*\*3/T

------------------

 $\cdots$ 

-------------------------

IN:  $\overline{a}$ STORAGE = .00000 CONSTANT HEAD = .00000 WELLS = .00000 DRAINS = .00000  $RECHARGE = .13608E+08$ TOTAL  $IN = 0.13608E+08$ OUT:

STORAGE = .00000 CONSTANT HEAD = .00000 WELLS = .00000 DRAINS = .00000  $RECHARGE = 157.50$ TOTAL IN = 157.50 OUT:

 $STORAGE = .00000$  $CONSTANT HEAD = .43265E+07$ WELLS = .64800E+07 DRAINS = .28011E+07  $RECHARGE = .00000$ TOTAL OUT = .13608E+08 IN - OUT = 397.00 PERCENT DISCREPANCY = .00

STORAGE = .00000 CONSTANT HEAD = 50.075 WELLS = 75.000 DRAINS = 32.420 RECHARGE = .00000  $TOTAL OUT = 157.50$ IN - OUT = .45929E-02 PERCENT DISCREPANCY = .00

TIME SUMMARY AT END OF TIME STEP <sup>1</sup> IN STRESS PERIOD <sup>1</sup> SECONDS MINUTES HOURS DAYS YEARS 

TIME STEP LENGTH 86400.0 1440.00 24.0000 1.00000 .273785E-02 STRESS PERIOD TIME 86400.0 1440.00 24.0000 1.00000 .273785E-02 TOTAL SIMULATION TIME 86400.0 1440.00 24.0000 1.00000 .273785E-02